# **DOR-SLF eLearning Instructions – Create/Access Account**

#### Section A

### Step 1: Visit our Governments or Assessors web page

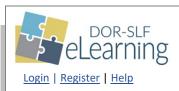

- DOR's online learning management system for assessors
- Your access to the Annual Assessor Meeting

#### Step 2: Create a DOR-SLF eLearning Account

- a. Registration login (Note: Only use this link to create your account)
- b. Enter the requested information to create a Wisconsin Department of Revenue, State and Local Finance Division DOR-SLF eLearning account
- c. After your registration is approved, you'll receive a confirmation email from <a href="mailto:DORSLFeLearning@wisconsin.gov">DORSLFeLearning@wisconsin.gov</a>
- d. Note: If you are a state employee, do not register here, see Section B on page 2

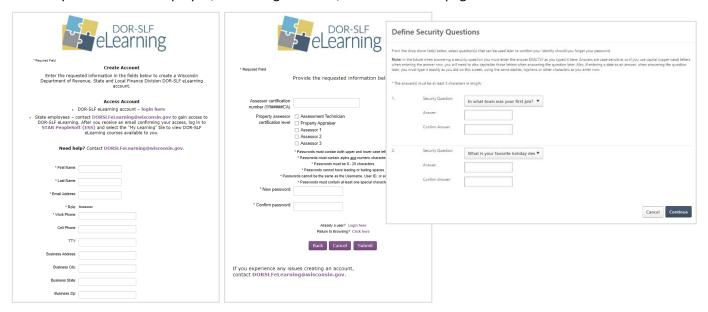

### Step 3: Logging in to DOR-SLF eLearning

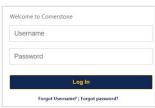

- a. Log in to Cornerstone to access your DOR-SLF eLearning account (we suggest saving the login page as a browser favorite)
- b. DOR-SLF eLearning home page - click VIEW COURSES to see available courses, including the 2022 Annual **Assessor Meeting**

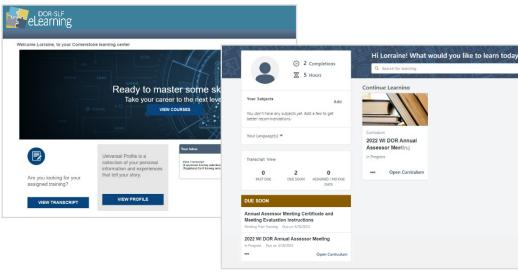

### **Section B**

## **State Employees**

Follow these steps to gain access to DOR-SLF eLearning

- 1. Contact <a href="mailto:DORSLFeLearning@wisconsin.gov">DOR-SLF eLearning@wisconsin.gov</a> to gain access to DOR-SLF eLearning
- 2. After you receive an email confirming your access, log in to <u>STAR PeopleSoft (ESS)</u> and select the "My Learning" tile to view DOR-SLF eLearning courses available to you

## Need help?

If you experience any issues with DOR-SLF eLearning, contact <a href="DORSLFeLearning@wisconsin.gov">DORSLFeLearning@wisconsin.gov</a>.